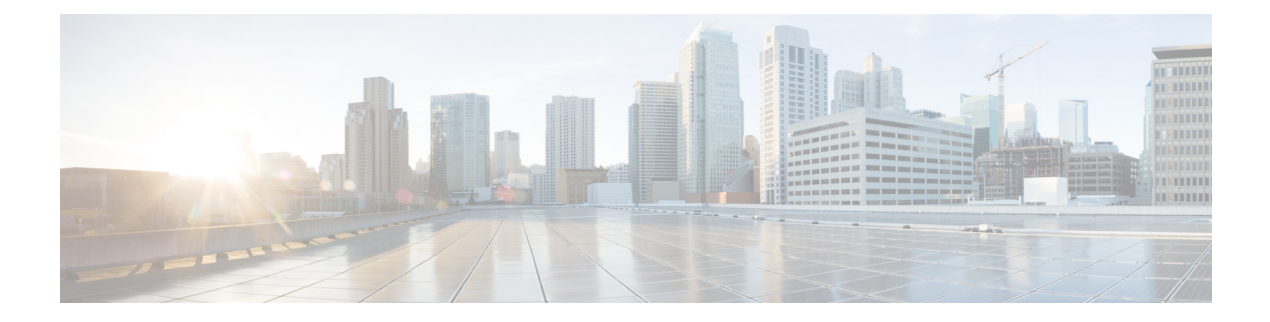

# **Prepare for Migration**

- [Introduction,](#page-0-0) on page 1
- CCE Features [Readiness,](#page-0-1) on page 1
- CCE Scripting [Readiness](#page-12-0) , on page 13
- Agent Desktop [Readiness,](#page-13-0) on page 14
- Reporting [Readiness](#page-14-0) , on page 15
- Outbound [Readiness](#page-14-1) , on page 15
- Self Service [Readiness,](#page-14-2) on page 15
- ECE [Readiness,](#page-16-0) on page 17

# <span id="page-0-0"></span>**Introduction**

Packaged CCE, although more simplified, requires certain preconditions to be met. Some of these preconditions are deploying all the solution components like Cisco Unified Intelligence Center, IdS, Live Data even if you do not use them in the existing Unified CCE deployment and strict naming conventionsforPeripheral Gateways and Routing Clients.Following is a list of mandatory readiness checks and corrective actions you must perform in the Unified CCE deployment before migrating to Packaged CCE.

# <span id="page-0-1"></span>**CCE Features Readiness**

## **Check for Unsupported PGs**

Ensure that your Unified CCE system only includes PGs that Packaged CCE supports (as per the Packaged CCE Reference Layout). For details on the Packaged CCE reference layouts, see the *Solution Design Guide for Cisco Packaged Contact Center Enterprise* at [https://www.cisco.com/c/en/us/support/](https://www.cisco.com/c/en/us/support/customer-collaboration/packaged-contact-center-enterprise/tsd-products-support-series-home.html) [customer-collaboration/packaged-contact-center-enterprise/tsd-products-support-series-home.html](https://www.cisco.com/c/en/us/support/customer-collaboration/packaged-contact-center-enterprise/tsd-products-support-series-home.html)

#### **Procedure**

**Step 1** Packaged CCE supports only the CUCM, VRU, and MR PGs. All other PGs and their associated resources like Services, Skill Groups should be removed before migration.

a) Use the following query to check if your current deployment contains a PG type that is not supported by Packaged CCE:

```
select * from Logical Interface Controller where LogicalControllerType = 2 and ClientType
NOT IN (30,13,47,12)
```
- 30= Enterprise Agent
- $\cdot$  13= VRU
- $\cdot$  47 = Media Routing
- 12= Avaya DEFINITY ECS (EAS)

For more details, see the *Database Schema Handbook for Cisco Unified ICM/Contact Center Enterprise* at [https://www.cisco.com/c/en/us/td/docs/voice\\_ip\\_comm/cust\\_contact/contact\\_center/icm\\_enterprise/](https://www.cisco.com/c/en/us/td/docs/voice_ip_comm/cust_contact/contact_center/icm_enterprise/icm_enterprise_12_0_1/Reference/Guide/ucce_b_1201-database-schema-guide.pdf) [icm\\_enterprise\\_12\\_0\\_1/Reference/Guide/ucce\\_b\\_1201-database-schema-guide.pdf](https://www.cisco.com/c/en/us/td/docs/voice_ip_comm/cust_contact/contact_center/icm_enterprise/icm_enterprise_12_0_1/Reference/Guide/ucce_b_1201-database-schema-guide.pdf)

b) Remove all associated configuration and script references.

**Step 2** If you use Generic PG, do the following to modify the Generic PG to a VRU PG:

- a) Add a new CUCM PG. See Split [Generic](#page-1-0) PG to CUCM PG and VRU PG, on page 2.
- b) Install CUCM PG. See Install the [CUCM](#page-2-0) PG, on page 3.
- c) Modify Generic PG to VRU PG. See Convert Generic PG to VRU PG using [Peripheral](#page-3-0) Gateway Setup , on [page](#page-3-0) 4.

#### <span id="page-1-0"></span>**Split Generic PG to CUCM PG and VRU PG**

#### **Procedure**

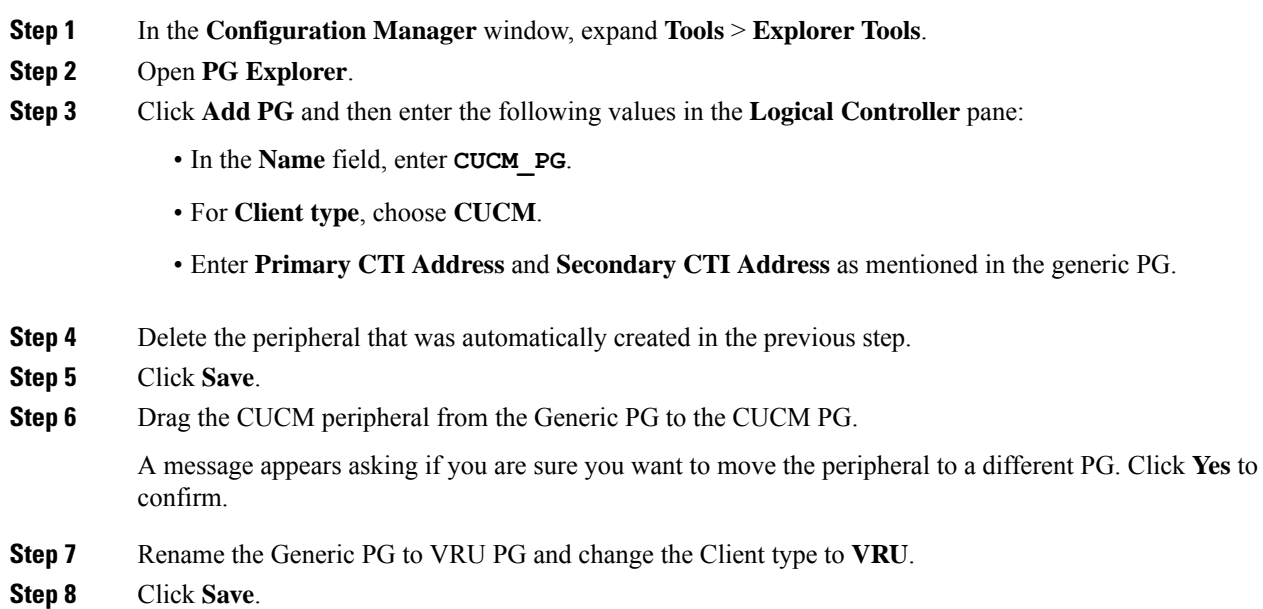

Make sure to record the Logical Controller ID of the new CUCM PG. You need to enter it when you install the PG. **Note**

### <span id="page-2-0"></span>**Install the CUCM PG**

#### **Procedure**

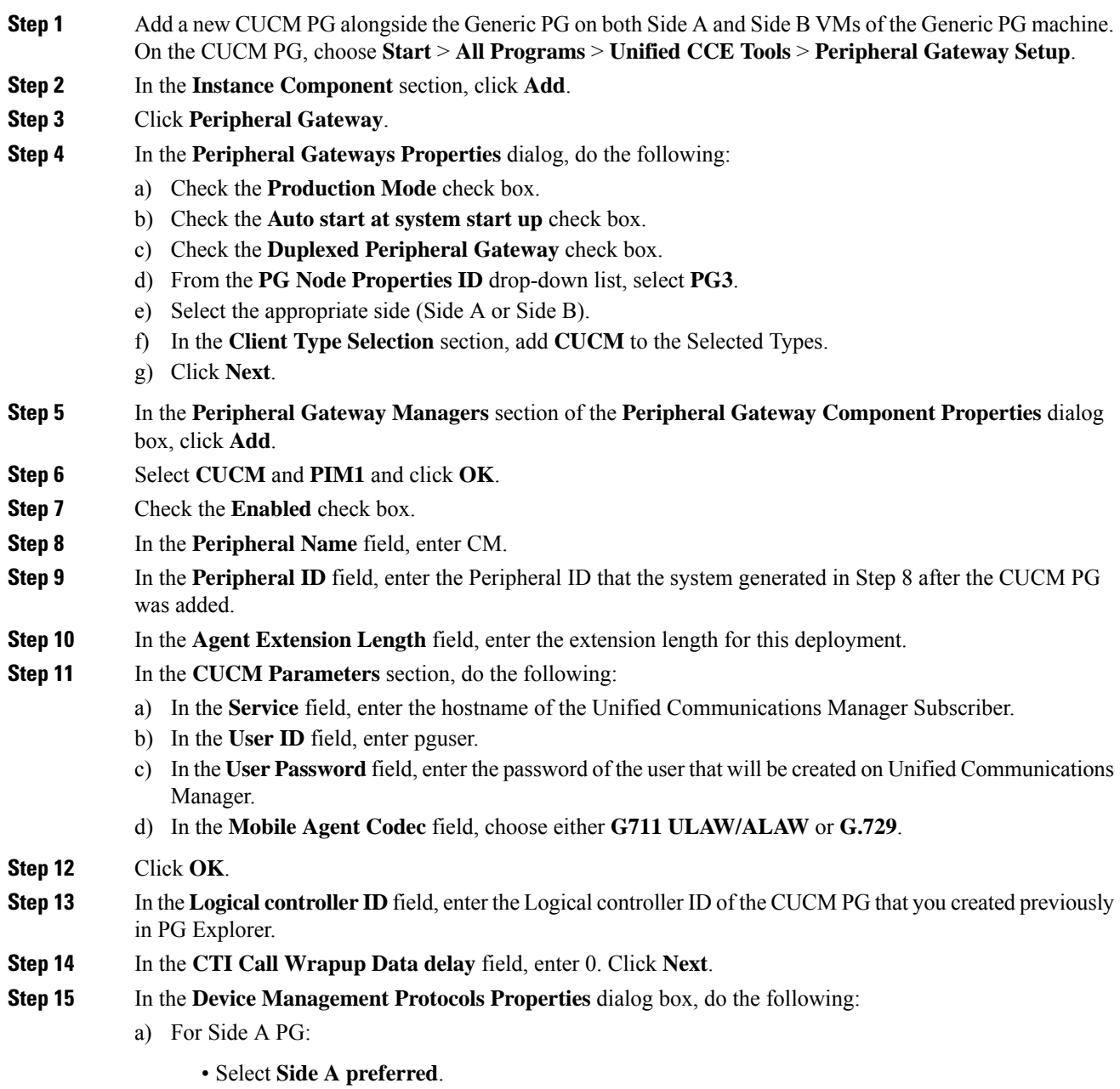

• For Side A properties, select **CallRouter is local**. • For Side B properties, select **CallRouter is remote (WAN)**. b) For Side B PG: • Select **Side B preferred**. • For Side A properties, select **CallRouter is remote (WAN)**. • For Side B properties, select **CallRouter is local**. c) For both sides: • Accept the default in the Usable Bandwidth (kbps) field. • Accept the default in the Heartbeat Interval (100ms) field. d) Click **Next**. **Step 16** In the **Peripheral Gateway Network Interfaces** dialog box, complete the interface fields: a) Enter the Private and Visible network interface hostnames. For the PG, use the same hostnames for private and private high. For the Router, enter the hostname of the Unified CCE Rogger Side A for the Router visible A and Router visible A high interfaces. Enter the hostname of the Unified CCE Rogger Side B for the Router visible B and Router visible B high interfaces. b) For the Side A PG, in the **Private Interfaces** section, click **QoS**. Check **Enable QoS** and click **OK**. c) For both the Side A and Side B PGs, in the **Visible Interfaces** section, click **QoS**. Check **Enable QoS** and click **OK**. d) Click **Next**. **Step 17** In the **Check Setup Information** dialog box, click **Next**. **Step 18** In the **Setup Complete** dialog box, click **Finish**.

#### <span id="page-3-0"></span>**Convert Generic PG to VRU PG using Peripheral Gateway Setup**

#### **Procedure**

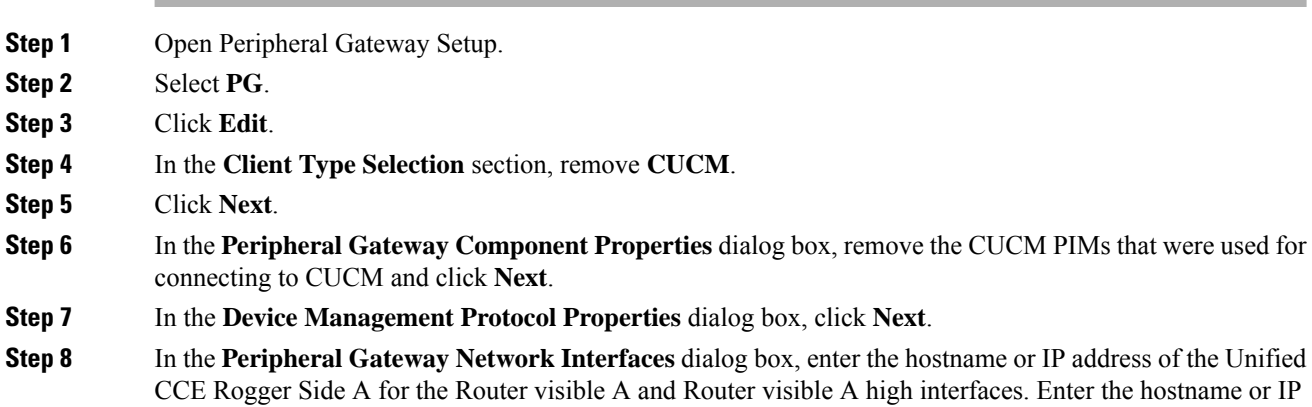

address of the Unified CCE Rogger Side B for the Router visible B and Router visible B high interfaces.

**4**

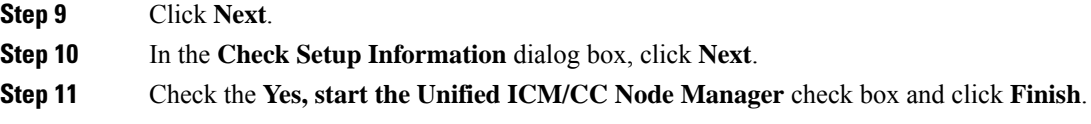

## **Naming Conventions in Packaged CCE**

Packaged CCE mandates naming conventions for PGs. Before migration, modify the entries of the EnterpriseName column in three tables to match the naming conventions: Logical\_Interface\_Controller, Peripheral, and Routing\_Client.

For example, in a 2000 agent deployment, an existing CUCM PG in the Logical\_Inteface\_Controller table should be renamed to CUCM\_PG if it is meant to be added to the main site for administration through Unified CCE Administration or it could be renamed to Boston\_UCM\_PG if it is to be added to a remote site called "Boston".

To rename an existing PG, use the PG Explorer. For the step-by-step procedure, see Rename CCE [Components,](#page-7-0) on [page](#page-7-0) 8.

Naming conventions for PG names in the Peripheral table and Routing\_Client table differ from the naming conventions for the Logical\_Interface\_Controller table as shown in the following tables.

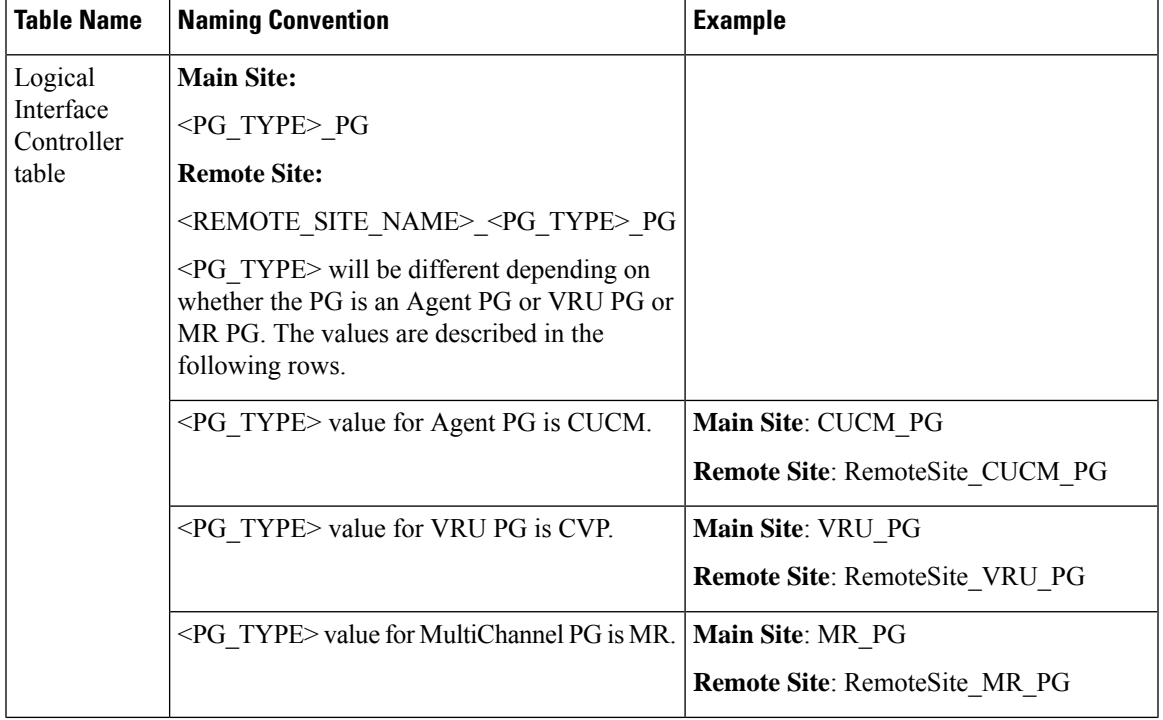

#### **Naming Conventions in a 2000 Agent Deployment Type**

I

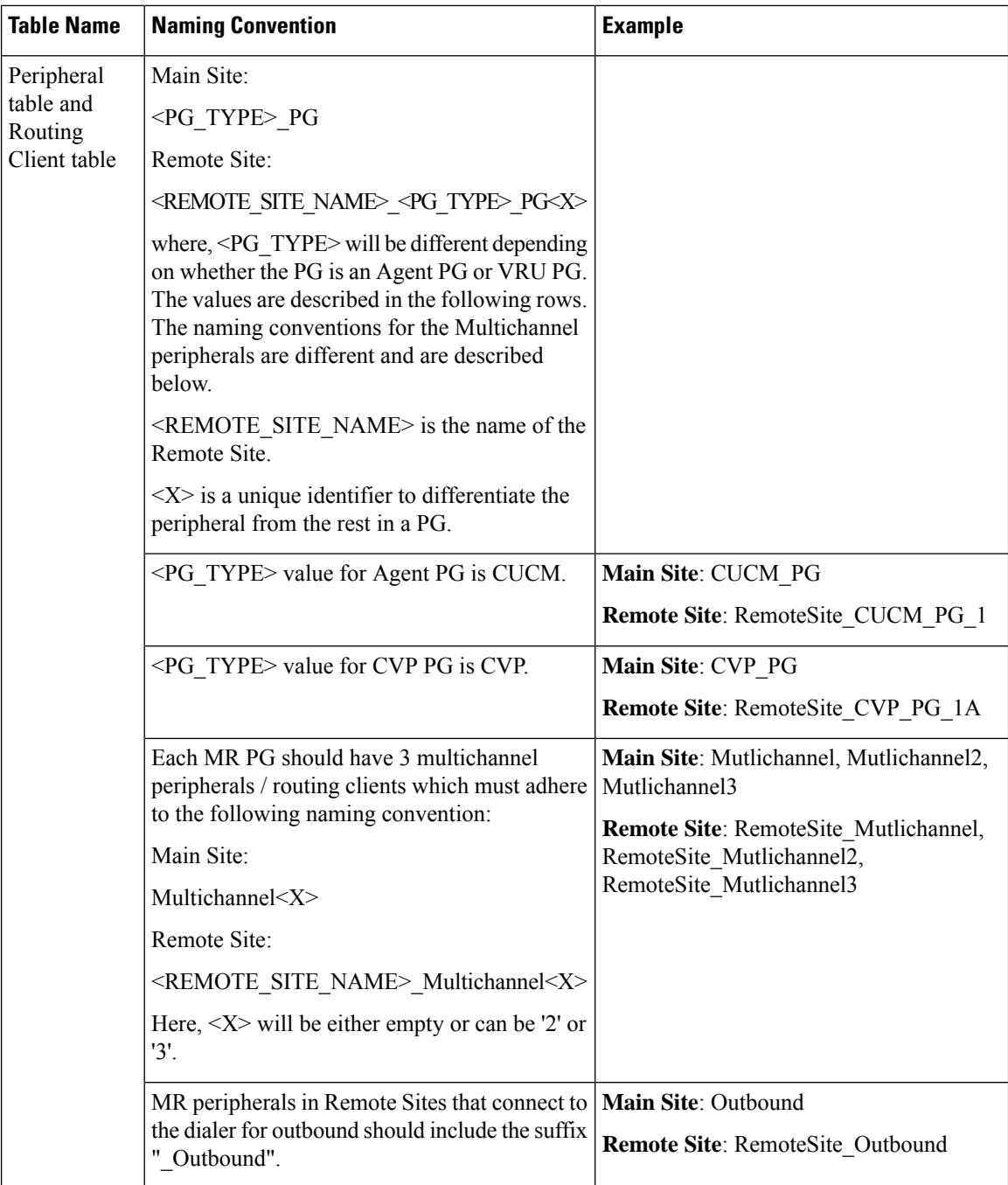

I

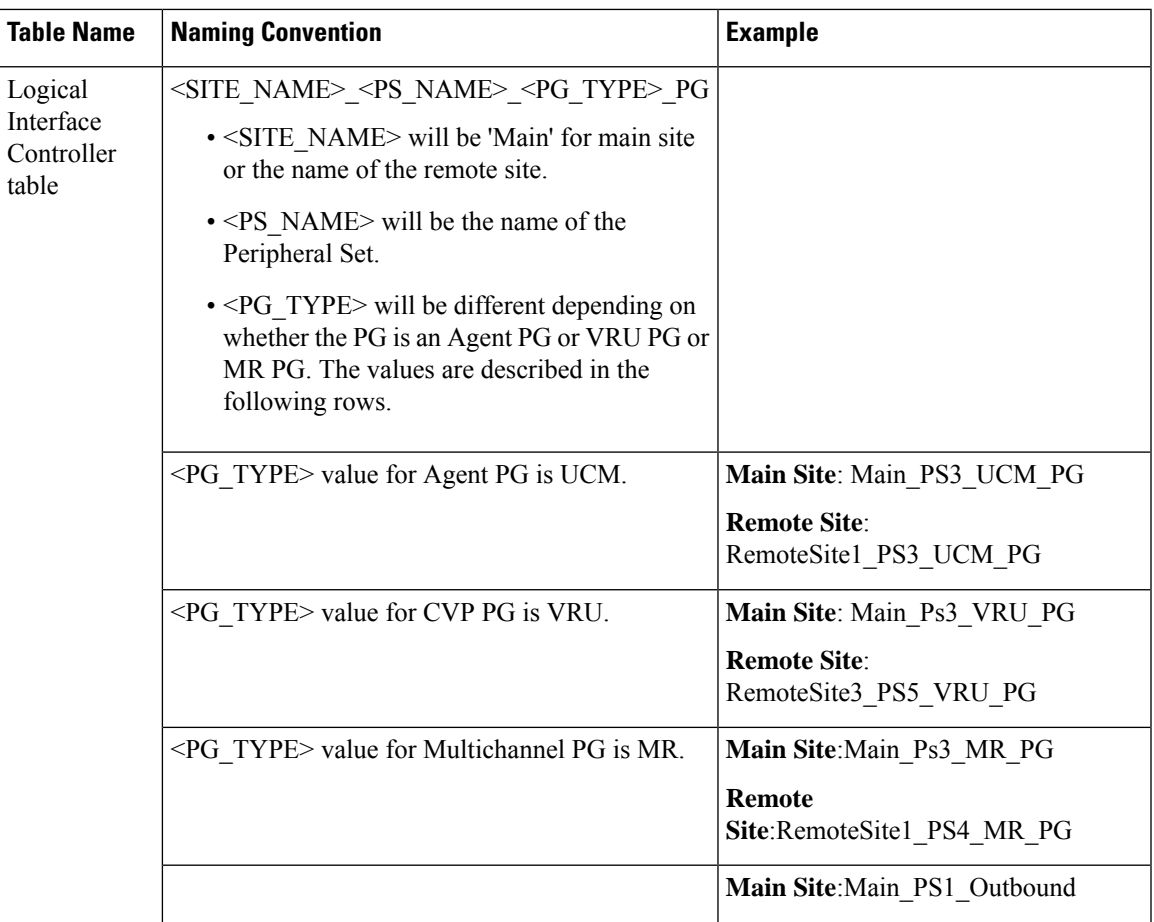

#### **Naming Conventions in 4000 and 12000 Agent Deployment Type**

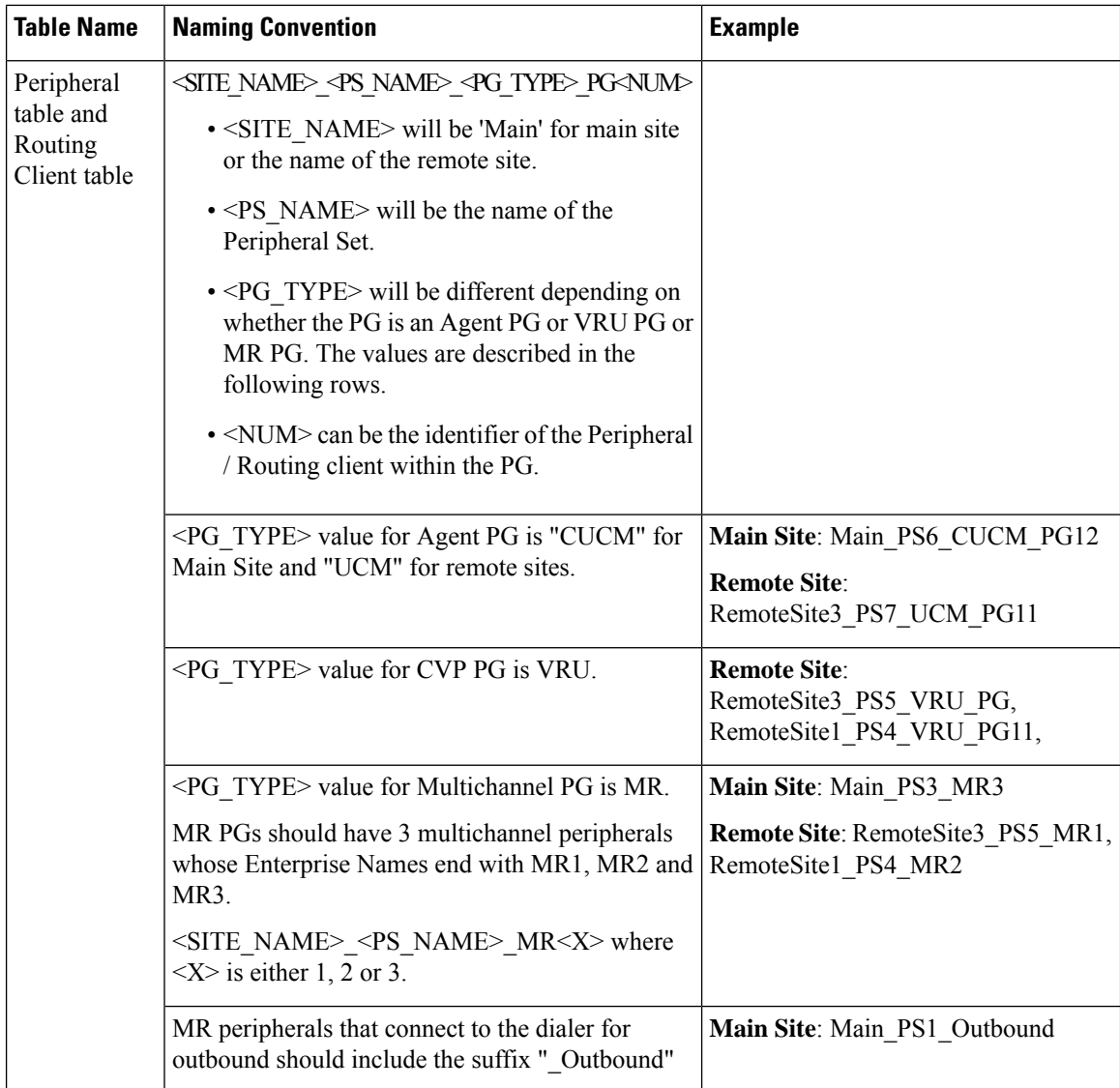

### <span id="page-7-0"></span>**Rename CCE Components**

Follow this procedure to rename the logical interface controller, peripheral, and routing client as per the naming conventions of Packaged CCE.

#### **Procedure**

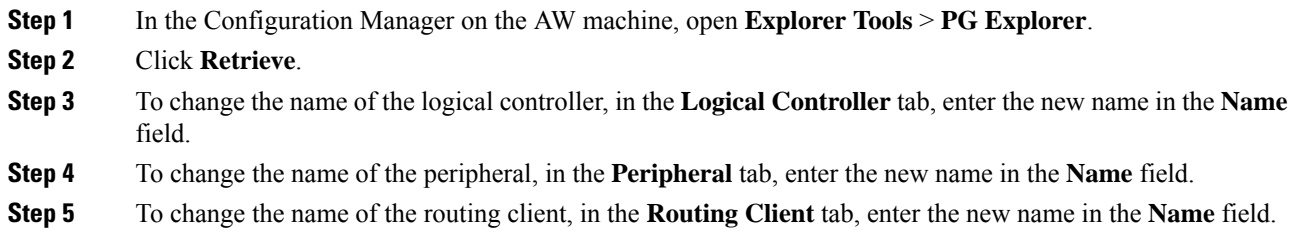

#### **Step 6** Click **Save**.

After you rename the logical interface controller, peripheral, and the routing client, all historical reports pertaining to the peripherals display the updated names as expected.

### **Strict Enforcement of Configuration and Capacity Limits in Packaged CCE**

Packaged CCE has strict enforcements on the configuration limits defined in the Packaged CCE reference designs. If the configuration limits of your Unified CCE system was tweaked using the ConfigLimit.exe utility after consulting with Cisco, please note that these tweaked limits will not be supported in Packaged CCE deployments. PCCE tracks the resources continuously and does not allow you to add or update the configuration elements unless they match or do not exceed the configuration limits defined in the Packaged CCE reference designs.

Another strict enforcement is with the maximum concurrent logged-in agents in the system. Any agent login beyond the limits defined in the 2000 agent Packaged CCE reference design is denied in Packaged CCE. This enforcement does not apply to 4000 agent and 12000 Packaged CCE reference designs.

For details on the reference designs, see the *Solution Design Guide for Cisco Packaged Contact Center Enterprise* at [https://www.cisco.com/c/en/us/support/customer-collaboration/packaged-contact-center-enterprise/](https://www.cisco.com/c/en/us/support/customer-collaboration/packaged-contact-center-enterprise/tsd-products-support-series-home.html) [tsd-products-support-series-home.html](https://www.cisco.com/c/en/us/support/customer-collaboration/packaged-contact-center-enterprise/tsd-products-support-series-home.html).

#### **2000 Agent Reference Design Compliance**

Packaged CCE 2000 Agent Reference Design is supported on the Cisco UCS C240 M5SX servers and the Cisco Hyperflex C240 M5SX servers.

Packaged CCE 12.0 provides TRC support for the Cisco UCS C240 M5SX Large TRC servers and spec-based support for Hyperflex (M4 or HX220c M5SX). For more details, see the *Virtual Machines Resource Provisioning Policy* section of the *Solution Design Guide for Cisco Packaged Contact Center Enterprise* at [https://www.cisco.com/c/en/us/support/customer-collaboration/packaged-contact-center-enterprise/](https://www.cisco.com/c/en/us/support/customer-collaboration/packaged-contact-center-enterprise/tsd-products-support-series-home.html) [tsd-products-support-series-home.html](https://www.cisco.com/c/en/us/support/customer-collaboration/packaged-contact-center-enterprise/tsd-products-support-series-home.html).

Based on your business and deployment requirements, you may choose the Cisco UCS C240 M5SX servers or the Cisco Hyperflex C240 M5SX servers.

The following sections provide the Reference Design VM layouts of thePackaged CCE 2000 Agent Deployment on the Cisco UCS C240 M5SX servers and the Cisco Hyperflex C240 M5SX servers. The sections also list the VM specifications of all the CCE components such as Rogger, CM, CVP, Finesse, VVB, PG, and more.

Irrespective of whether you choose a UCS server or a Hyperflex server, you must distribute your component VMs as depicted in the Reference Design layout of that server. Also, set the specifications of VMs such as CPU reservation, RAM, memory reservation, and disk size to the recommended values.

Modify your current VM layout and VM specifications before migration in compliance with the Packaged CCE 2000 Agent Reference Designs.

Compliance with the Reference Design also ensures that all the required core CCE components are present in your Packaged CCE deployment.

#### **2000 Agent Reference Designs**

• In this Reference Design, Cisco Unified Intelligence Center, Live Data, and the Identity Service for Single Sign-On are coresident on a single VM. In the larger Reference Designs, they reside in separate VMs.

• You can optionally deploy the Unified Communications Manager Publisher and Subscribers on separate servers, instead of deploying them as shown in the 2000 Agent Reference Design layout. You should dedicate two of the subscribers to Unified CCE. All devices on these subscribers must be SIP.

In 2000 Agent Reference Designs, a coresident Unified CM can support a maximum of 2000 phones. This includes your phones for all types of agents, whether contact center agents or back-office workers. If your solution requires more than 2000 phones, use a Unified CM on a separate server instead.

- In the global deployment topology, each remote site can have its own Unified CM cluster. A remote site cannot include a Cisco Unified Intelligence Center server.
- In Packaged CCE global deployments, you cannot create a remote site without PG VMs.
- You can deploy optional AW-HDS-DDS per site on external servers for longer data retention.
- In 2000 Agent Reference Designs, you can deploy ECE DataServer on-box for up to 400 agents. Deploy ECE off-box for up to 1500 agents.

You can also deploy the ECE Data Server on a separate server.

- Deploy the ECE Web Server on an external server. You can place that server either in the same data center as the ECE Data Server or in a DMZ if customer chat interactions require that.
- If you select M3/M4 Tested Reference Configuration, the system checks if the hardware is supported UCS hardware and verifies if the VMs are configured as per the reference design. If the validation is successful, the Credentials page opens.
- If you select M5 Tested Reference Configuration/Specification Based Configuration, the system validates the hardware specifications of the VMware host and verifiesif the VMs are configured as per the reference design.
- VM annotations are used to identify Packaged CCE core component VMs. Do not change the default annotations of any of the core component VMs. The following terms are reserved for core component annotations: Cisco, Cisco Finesse, CUIC, and CVP. Do not use these reserved terms in the annotations of any of the non-core component VMs. Packaged CCE core components include:
	- Unified CCE Rogger
	- Unified CCE AW/HDS/DDS
	- Unified CCE PG
	- Unified CVP Server
	- Unified Intelligence Center Publisher (with coresident Live Data and IdS)
	- Cisco Finesse
- Core components must be on-box as depicted in the Reference Design layouts. Non-core components can be off box as external machines in the Packaged CCE Inventory. For more information, see the *Add External Machines* topic in the *Cisco Packaged Contact Center Enterprise Administration and Configuration Guide, Release 12.0(1)* at <https://www.cisco.com/c/en/us/support/customer-collaboration/packaged-contact-center-enterprise/products-maintenance-guides-list.html>
- Before you migrate Packaged CCE 12.0, remove the Cisco Operations Console (OAMP) VM. You may deploy the OAMP VM on external servers for future reference or as a backup.

![](_page_10_Picture_2.jpeg)

Adding more disks is not permitted in the Packaged CCE 2000 agent deployment. Any changes to the number of disks will result in a VM validation error. **Note**

Support on the Cisco UCS C240 M5SX Large TRC Server

#### Ú

If you plan to upgrade to 12.x on Cisco UCS C240 M4SX servers, deploy Unified CM and ECE HA VMs on external servers. **Important**

The following figure shows the base layout of the components in a 2000 Agent Reference Design on Cisco UCS C240 M5SX Large TRC server.

**Figure 1: 2000 Agent Reference Design Model**

![](_page_10_Figure_9.jpeg)

This table lists the specifications for VMs.

**Table 1: VM Specifications for 2000 Agent Reference Design**

| VM                              | <b>vCPU</b>    | <b>MHz</b> | <b>vRAM</b> | vDisk 1 | vDisk 2 | vDisk 3 |
|---------------------------------|----------------|------------|-------------|---------|---------|---------|
| Rogger                          | $\overline{4}$ | 5000       | 6           | 80      | 150     |         |
| Unified CM                      | $\overline{4}$ | 7200       | 8           | 110     |         |         |
| Unified CVP Server              | $\overline{4}$ | 3000       | 12          | 250     |         |         |
| Unified CVP Reporting<br>Server | $\overline{4}$ | 1800       | 6           | 80      | 438     |         |
| ECE Dataserver-                 | $\overline{4}$ | 4000       | 20          | 80      | 50      | 300     |
| <b>CUIC-LD-IdS</b>              | $\overline{4}$ | 5500       | 16          | 200     |         |         |
| <b>AW-HDS-DDS</b>               | $\overline{4}$ | 5000       | 16          | 80      | 750     |         |
| PG                              | $\overline{2}$ | 4000       | 6           | 80      |         |         |
| Finesse                         | $\overline{4}$ | 5000       | 10          | 146     |         |         |
| <b>VVB</b>                      | $\overline{4}$ | 9000       | 10          | 146     |         |         |

<span id="page-11-0"></span>1 For the latest VM specifications, see the row for 400 agents in the **Virtualization for Enterprise Chat and Email** page at [https://www.cisco.com/c/dam/en/us/td/docs/voice\\_ip\\_comm/uc\\_system/virtualization/](https://www.cisco.com/c/dam/en/us/td/docs/voice_ip_comm/uc_system/virtualization/virtualization-enterprise-chat-email.html) [virtualization-enterprise-chat-email.html.](https://www.cisco.com/c/dam/en/us/td/docs/voice_ip_comm/uc_system/virtualization/virtualization-enterprise-chat-email.html)

#### **Table 2: Total VM Requirements for 2000 Agent Reference Design**

![](_page_11_Picture_427.jpeg)

#### Support on the Cisco HyperFlex HX220c M5 TRC Server

This figure shows the base layout of the components in a 2000 Agent Reference Design on Cisco HyperFlex HX220c M5 TRC servers.

![](_page_11_Picture_428.jpeg)

This table lists the specifications for VMs.

#### **Table 3: VM Specifications for 2000 Agent Reference Design**

![](_page_11_Picture_429.jpeg)

![](_page_12_Picture_650.jpeg)

<span id="page-12-1"></span>2 For the latest VM specifications, see the row for 400 agents in the **Virtualization for Enterprise Chat and Email** page at [https://www.cisco.com/c/dam/en/us/td/docs/voice\\_ip\\_comm/uc\\_system/virtualization/](https://www.cisco.com/c/dam/en/us/td/docs/voice_ip_comm/uc_system/virtualization/virtualization-enterprise-chat-email.html) [virtualization-enterprise-chat-email.html](https://www.cisco.com/c/dam/en/us/td/docs/voice_ip_comm/uc_system/virtualization/virtualization-enterprise-chat-email.html).

#### **Table 4: Total VM Requirements for 2000 Agent Reference Design**

![](_page_12_Picture_651.jpeg)

### **Agent or Supervisor Logins Across Multiple Peripherals**

Packaged CCE does not support agent or supervisor logins across multiple peripherals. Before migrating to Packaged CCE, restrict agent or supervisor logins to a single peripheral and ensure 1:1 mapping between an agent to person record.

### <span id="page-12-0"></span>**Congestion Control Always Enabled in Packaged CCE**

In Packaged CCE, Congestion Control is turned ON by default with the Treatment Mode set to 4, which is the equivalent of "Terminate with Dialog Fail /Route End." This setting cannot be disabled, nor can the treatment mode be changed.

# **CCE Scripting Readiness**

### **Remove Unsupported Scripting Nodes in Unified CCE Scripts**

Packaged CCE does not support the Scheduled Target node. You must remove the Scheduled Target node from your existing Unified CCE scripts before migration.

### **Script Node Level Access in Feature Control Set Unavailable**

Packaged CCE provides role-based access to restrict access to features and gadgets in the Unified CCE Administration. It does internally use the Feature Control Set.

If your Unified CCE deployment employs a feature control set to restrict access to specific script nodes, then that option would be unavailable after migrating to Packaged CCE. Any pre-existing Feature Control Set

would be available in Unified CCE Administration as a custom role, without the ability to restrict access to scripting nodes.

### **Multiple Network VRUs not supported in Packaged CCE**

Packaged CCE does not support multiple Network VRUs to manage prompts or different types of VRU routing mechanisms. The only VRU Packaged CCE supports is CVP configured as a Type 10 Network VRU.

If you currently employ multiple Network VRUs (defined in the Network VRU Explorer tool under Configuration Manager) associated with Network VRU scripts, consolidate all the VRU scripts under a single Network VRU.

### **Enterprise Skill Groups to Precision Queues**

An enterprise skill group is a collection of skill groups (usually from different peripherals) that are used in routing scripts to target agents across the Unified CCE system. Although this functionality helps target agents at an enterprise level, it still is a collection of skill groups that are associated with individual peripherals, and therefore needs configuration and management of the underlying skill groups. An alternative to Enterprise Skill Groups is Precision Queues that allows you to target agents across the enterprise based on attributes that are defined for individual agents, that define a criteria based on which agents would be added to the Precision Queue. The attributes can be based on an Agent's capability or proficiency level and a true or false value to categorize the agent.

Packaged CCE does *not* support Enterprise Skill Groups for Cisco Unified CM peripheral based skill groups. The support for Avaya PG based skill groups, however, is available in PCCE 4000 and 12000 Agent deployments. After migration, you can opt for Attributes/Precision Queues along with associated scripting changes that use Precision Queue nodes.

For example, you have sales department agents distributed across Boston, New York, Denver, and Los Angeles and if all of these agents are part of an Enterprise Skill Group called Sales\_Enterprise (comprising of the Skill Groups Sales\_Boston, Sales\_New\_York, Sales\_Denver, and Sales\_Los\_Angeles). Create a single Precision Queue with the criteria that target all agents having sales attribute for different proficienciessuch aslanguages spoken. This Precision Queue would automatically include all the "sales" agents throughout the enterprise.

For more details on Enterprise Skill Groups and Precision Queues, see the *Configuration Guide for Cisco Unified ICM/Contact Center Enterprise* at https://www.cisco.com/c/en/us/td/docs/voice\_ip\_comm/cust contact/contact\_center/icm\_enterprise/icm\_enterprise\_12\_0\_1/Configuration/Guide/ucce\_b [configuration-guide-for-unified-cce1201/ucce\\_b\\_configuration-guide-for-unified-cce1201\\_chapter\\_01000.html](https://www.cisco.com/c/en/us/td/docs/voice_ip_comm/cust_contact/contact_center/icm_enterprise/icm_enterprise_12_0_1/Configuration/Guide/ucce_b_configuration-guide-for-unified-cce1201/ucce_b_configuration-guide-for-unified-cce1201_chapter_01000.html)

## <span id="page-13-0"></span>**Agent Desktop Readiness**

#### **Cisco Finesse Reason Code Consolidation and Sync with Unified CCE**

Packaged CCE allows you to administer reason codes in Unified CCE Administration rather than administer the reason codes on multiple Cisco Finesse Agent Desktops and CUIC reports. Also, after migrating to Packaged CCE, you will not be dealing with duplicate reason codes (configured through the Reason Code list tool in Configuration Manager) in Unified CCE and the Cisco Finesse servers.

When you add the Cisco Finesse servers to the Packaged CCE inventory, the Cisco Finesse Administration (cfAdmin) does not allow you to create, update, or delete of reason codes. You can, however, view the reason code in cfAdmin. Updates to existing reason codes or new reason codes created via Unified CCE Administration are automatically orchestrated or synched with all the Cisco Finesse servers to avoid duplication and manual errors.

Reason Codes configured through the Unified CCE Administration tool are broadcast to all Cisco Finesse clusters in the enterprise (unlike Unified CCE, which maintains reason codes per Cisco Finesse cluster).

## <span id="page-14-0"></span>**Reporting Readiness**

#### **User Synchronization between Unified CCE and Unified Intelligence Center**

After migration, the option to synchronize users from Unified Intelligence Center's administration console is removed. Also, you cannot set up the synchronize option to run on a schedule and rely on a polling mechanism to synchronize users and teams between Unified CCE and Unified Intelligence Center. But the synchronize option is not required because Packaged CCE automatically synchronizes users and teams between Unified CCE and Unified Intelligence Center using a push mechanism.

Before migration, synchronize the users and agents (or agent teams) using the CCE User integration mechanism in the CUIC Administration Console. You can access the CUIC Administration Console using the following URL:

*https://<HOST ADDRESS>/oamp*

For more details, see the "Configure Unified CCE User Integration" topic in the *Administration Console User Guide for Cisco Unified Intelligence Center* at [https://www.cisco.com/c/en/us/td/docs/voice\\_ip\\_comm/cust\\_](https://www.cisco.com/c/en/us/td/docs/voice_ip_comm/cust_contact/contact_center/intelligence_suite/intelligence_suite_1201/maintain_and_operate/guide/cuic_b_admin-console-user-guide-1201.pdf) [contact/contact\\_center/intelligence\\_suite/intelligence\\_suite\\_1201/maintain\\_and\\_operate/guide/cuic\\_b\\_](https://www.cisco.com/c/en/us/td/docs/voice_ip_comm/cust_contact/contact_center/intelligence_suite/intelligence_suite_1201/maintain_and_operate/guide/cuic_b_admin-console-user-guide-1201.pdf) [admin-console-user-guide-1201.pdf](https://www.cisco.com/c/en/us/td/docs/voice_ip_comm/cust_contact/contact_center/intelligence_suite/intelligence_suite_1201/maintain_and_operate/guide/cuic_b_admin-console-user-guide-1201.pdf)

## <span id="page-14-1"></span>**Outbound Readiness**

#### <span id="page-14-2"></span>**Managing Zones in Outbound Option Campaigns**

Unified CCE supports two time periods, called Zone 1 and Zone 2, to call the customers for each campaign. Each zone lists which of the ten phone numbers to call during that time. Packaged CCE only supports one zone, Zone1.

## **Self Service Readiness**

### **Ensure the CVP Servers are in the Same Domain**

Packaged CCE requires all CVP servers to be part of the same domain as the CCE Administration and Data Server (from which the CVP Servers are administered through the Unified CCE Administration Console).

Ensure that any CVP server that is part of a work group is added to the same domain before starting the migration.

## **Ensure All CVP Servers in a Site have the Same Configurations**

Packaged CCE administers CVP-related configurations at the site level irrespective of the number of peripheral sets you may have in that site. Due to this reason, all the CVP servers in a site are required to have the same configuration.

You may use the Migration tool to segregate CVPs with same configuration in different logical sites during migration.

Or use the CVP Operations Console to ensure all CVPs in a site have the same configuration. To do this, choose one CVP server in a site which can be used as a reference to configure the rest of the CVPs on the site.

If a CVP Server must have a different configuration, consider adding that CVP to a different logical site.

### **Route Patterns and SIP Server Groups**

Unlike CVP OAMP that supports routing to individual devices using an IP address or hostname, the Unified CCE Administration console only supports SIP Server Groups that are targeted using Route Patterns. In Packaged CCE, you add machines as SIP Server groups elements to the Packaged CCE inventory and then associate the machines to the SIP Server groups.

![](_page_15_Picture_9.jpeg)

**Note**

If you need routing to multiple sites, after migration, add these endpoints to the Packaged CCE inventory, and then set up routing to the sites.

In Packaged CCE, you also associate the SIP Server Groups and Route Patterns with "Types" such as Agent, VRU, and External. These types determine which devices can be targeted using a Route Pattern.

For more details, see the online help in the Unified CCE Administration console or the *Cisco Packaged Contact Center Enterprise Administration and Configuration Guide* at [https://www.cisco.com/c/en/us/support/](https://www.cisco.com/c/en/us/support/customer-collaboration/packaged-contact-center-enterprise/products-maintenance-guides-list.html) [customer-collaboration/packaged-contact-center-enterprise/products-maintenance-guides-list.html](https://www.cisco.com/c/en/us/support/customer-collaboration/packaged-contact-center-enterprise/products-maintenance-guides-list.html)

### **Ensure Same Configuration across Cisco VVBs in a Site**

Packaged CCE maintains all Cisco VVB configurations at a site level. Review the existing Cisco VVB configuration to determine whether the Cisco VVBs have to part of the same site, or make necessary amends to ensure all Cisco VVBs have the same configuration at a site level. Use the Cisco VVB Administration tool to make these amends.

You may use the Migration tool to segregate VVBs with same configuration in different logical sites during migration.

Or use the CVP Operations Console to ensure all VVBsin a site have the same configuration before migration. For more details, see the *Cisco Packaged Contact Center Enterprise Install and Upgrade Guides* at [https://www.cisco.com/c/en/us/support/customer-collaboration/packaged-contact-center-enterprise/](https://www.cisco.com/c/en/us/support/customer-collaboration/packaged-contact-center-enterprise/products-installation-guides-list.html) [products-installation-guides-list.html](https://www.cisco.com/c/en/us/support/customer-collaboration/packaged-contact-center-enterprise/products-installation-guides-list.html)

# <span id="page-16-0"></span>**ECE Readiness**

### **Compare ECE Departments with AW Departments**

After migration, Packaged CCE enables you to manage the departments using the Unified CCE Administration console. However, management via Unified CCE Administration is possible only if every department in the AW database is matched by an ECE department of the same name. If there are multiple ECE clusters in a single deployment, ensure every ECE instance has the same departments as the AW database.

The Migration tool performs this readiness check and notifies you of readiness gaps, if any. The tool also presents step by step procedures on how to fix the gaps.

## **Compare Agent to Department Mapping**

If you use departments in your Unified CCE system, check if the agent to department mapping is consistent between ECE and the AW database.

The Migration tool performs this readiness check and notifies you of readiness gaps, if any. The tool also presents step by step procedures on how to fix the gaps.

### **Check ECE Context Root Name**

The context root name must be system. If context root is not configured as system, ECE must be reinstalled before migrating.

 $\mathbf I$ 

i.